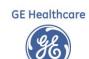

## CPS 12.0 to 12.2

| Setup Area                                              | Setup Path / Privilege                                                                                                    | Description Comments                                                                                                    |  |  |
|---------------------------------------------------------|----------------------------------------------------------------------------------------------------|----------------------------------------------------------------------------------------------------|--|--|
| Key Prescription Workflow<br>Security                   | <ol> <li>Access eRX Renewals</li> <li>Access unmatched eRX Renewals</li> <li>View other users eRX Renewals</li> </ol>                               | <ol> <li>Required to view RX Renewals after upgrade</li> <li>Required to resolve unmatched RX Renewals after upgrade</li> <li>Required to view and work other users RX Renewals after upgrade</li> </ol> |  |  |
| Prescription Faxing                                     | Administration > Electronic Prescription ><br>Electronic / EPCS Settings                                                                            | Adjust whether legend and/or controlled substances are enabled for fax transmission (Must have Change electronic prescribing privilege)                                                                  |  |  |
| Electronic Prescribing for Controlled Substances (EPCS) | Administration > Electronic Prescription ><br>Electronic / EPCS Settings                                                                            | Activates GE optional add on solution for EPCS (Must have Change electronic prescribing privilege)                                                                                                    |  |  |
| Key EPCS Security                                       | View EPCS enroll/approve providers  Enroll EPCS providers  Approve EPCS providers  Access provider EPCS reports  Access other provider EPCS Reports | Set optionally with the assistance of GE or VAR services for EPCS<br>(Note: Users who enroll providers cannot approve the same provider. At<br>least two users need the privilege to enroll and approve) |  |  |
| Added Web Services &<br>Internet Sites                  | Administration > Charts > Internet Sites                                                                                                    | New settings required to activate EPCS                                                                                                    |  |  |

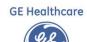

| Drug Interactions                      | Administration > Charts > Chart > Drug<br>Interaction Overrides Reason<br>Administration > Charts > Chart > Drug<br>Interaction Exclusions | Adjust thresholds, override reasons, and disable alerts. Preferences also available to adjust.  (Must have Change interaction preferences) |
|----------------------------------------|----------------------------------------------------------------------------------------------------|----------------------------------------------------------------------------------------------------|
| QIE Subscription Configuration         | Administration > System > Interoperability > Subscription Configuration                                                                    | Import, add, edit, delete and enable subscriptions                                                                                         |
| QIE Subscription Monitoring            | Administration > System > Interoperability > Subscription Monitoring                                                                       | Monitor active subscription activity and adjust warning and error thresholds                                                               |
| Quality Reporting Data<br>Mapping      | Administration > Codes > Settings > Data Mappings > eMeasures Explorer  Administration > Codes > Settings > Data Mappings > Data Search    | Link Observation Terms used in your workflow to specific quality measures for reporting                                                    |
| Immunization Registry                  | Administration > Registration > Registry                                                                                                   | Configured to manage opt in / out settings, privacy, recalls & reminders                                                                   |
| Assign Specialties to Codes            | Administration > Codes > Load Diagnosis<br>HCPCS, CPT Codes                                                                                | Allows assignment after loading codes is complete                                                                                          |
| ICD-10 Effective Date                  | Administration > Codes > Settings > ICD-10 Settings                                                                                        | Assign enterprise and carrier specific dates                                                                                               |
| Advanced Specificity Search            | Administration > System > Advanced<br>Features                                                                                             | Enterprise wide alternative to full search for problems                                                                                    |
| Practice Management Task<br>Management | Administration > System > Advanced<br>Features                                                                                             | Assign tasks to yourself and others to more efficiently manage visit related work                                                          |

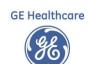

| CPS 12.2 to 12.3                                |                                                                          |                                                                                                    |  |  |
|-------------------------------------------------|--------------------------------------------------------------------------|----------------------------------------------------------------------------------------------------|--|--|
| Preferred Language                              | Administration > Registration > Preferred<br>Languages                   | Add and remove languages into a quick pick list for faster end user selection during registration                                                                                                    |  |  |
| Race                                            | Administration > Registration > Race                                     | Reorder picklist for faster end user selection, add or delete items                                                                                                    |  |  |
| Race Subcategory                                | Administration > Registration > Race<br>Subcategory                      | Reorder picklist for faster end user selection, add or delete items                                                                                                    |  |  |
| Ethnicity                                       | Administration > Registration > Ethnicity                                | Reorder picklist for faster end user selection, add or delete items                                                                                                    |  |  |
| Ethnicity Subcategory                           | Administration > Registration > Ethnicity Subcategory                    | Reorder picklist for faster end user selection, add or delete items                                                                                                    |  |  |
| Gender Identity                                 | Administration > Registration > Gender Identity                          | Reorder picklist for faster end user selection, add or delete items                                                                                                    |  |  |
| Sexual Orientation                              | Administration > Registration > Sexual Orientation                       | Reorder picklist for faster end user selection, add or delete items                                                                                                    |  |  |
| Electronic Transmission of<br>Patient Education | Administration > Charts > Chart > Patient<br>Education Settings          | Enables patient handouts to be sent electronically after a shared file location is setup                                                                                                    |  |  |
| Prescription Drug Monitoring<br>Programs (PDMP) | Administration > Electronic Prescription ><br>Electronic / EPCS Settings | Enables states (like Ohio) providing prescription drug monitoring programs to aid licensed providers in pulling medication reports via CEMR to review patient history of controlled substance use (Must have Change electronic prescribing privilege) |  |  |
| CCDA Version Switch                             | Administration > System > Interoperability > CCDA Version                | Enables control of CCDA export format. Version 1.1 ONC2014 format or<br>Version 2.1 ONC2015 format                                                                                                    |  |  |

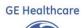

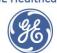

| API Management                                                          | Administration > System > Interoperability > API Server                                                   | API Server settings can be customized to improve performance (for example, limit the number of ongoing service API calls)                                                                                           |
|-------------------------------------------------------------------------|----------------------------------------------------------------------------------------------------|----------------------------------------------------------------------------------------------------|
| LinkLogic                                                               | Administration > System > LinkLogic > Task Options > Allow LinkLogic to change status of inactive patient | Uncheck to disable LinkLogic from reactivating inactive patients                                                                                                    |
| Add Medication<br>Authentication – non-EPCS                             | Administration > Charts > Chart > Prescription Requirement                                                | Set optionally with the help of GE or VAR Services for states like Ohio requiring added medication authentication                                                                                                   |
| Patient Medication Discounts<br>& Provider Drug Alerts                  | Administration > Charts > Internet Sites                                                                  | Update URL, Open port 443 Test URL: <a href="https://rxwt.ns.gehealthcare.com">https://rxwt.ns.gehealthcare.com</a> Production URL: <a href="https://rxwp.ns.gehealthcare.com">https://rxwp.ns.gehealthcare.com</a> |
| Added Web Services &<br>Internet Sites                                  | Administration > Charts > Internet Sites                                                                  | New settings required to activate Discounts, Drug Alerts, Implantable Device Lookup, CDA Generator, CDA Validator, APIs, etc                                                                                        |
| Document information required for CHAMPUS electronic claim filing       | Administration > Registration > CHAMPUS<br>Branch, Grade & Status                                         | Enter values in order to record (in Registration) applicable information for patients in the military                                                                                                    |
| Gather process performance and workflow timing of specific workstations | Administration > System > Instrumentation                                                                 | Helps your organization satisfy security certification requirements as you can visibly demonstrate the application's standards-based algorithms for SHA-256 hashing, AES encryption and decryption                  |